## **文字入力のしかた**

入力したい文字の種類を選択し、タッチする。

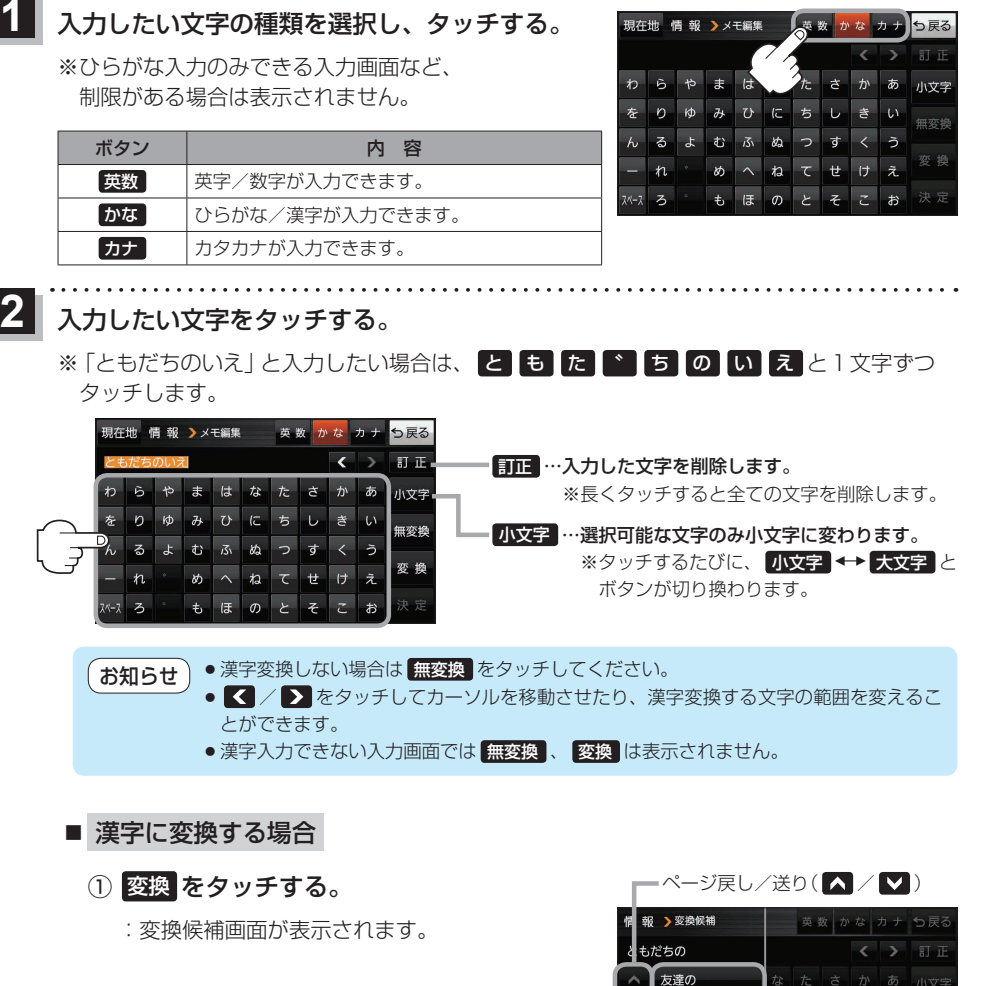

② 変換したい漢字をタッチする。

友だちの ともだちの ② トモダチ、

ー<br>コンプ かんじょう しょうしゃ

現在地 情報 > メモ編集 | 英数 かな カナ つ戻る

<mark>3</mark> 決定 をタッチする。

:入力した文字が確定されます。

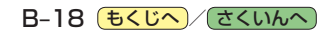